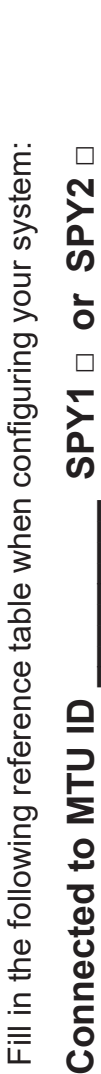

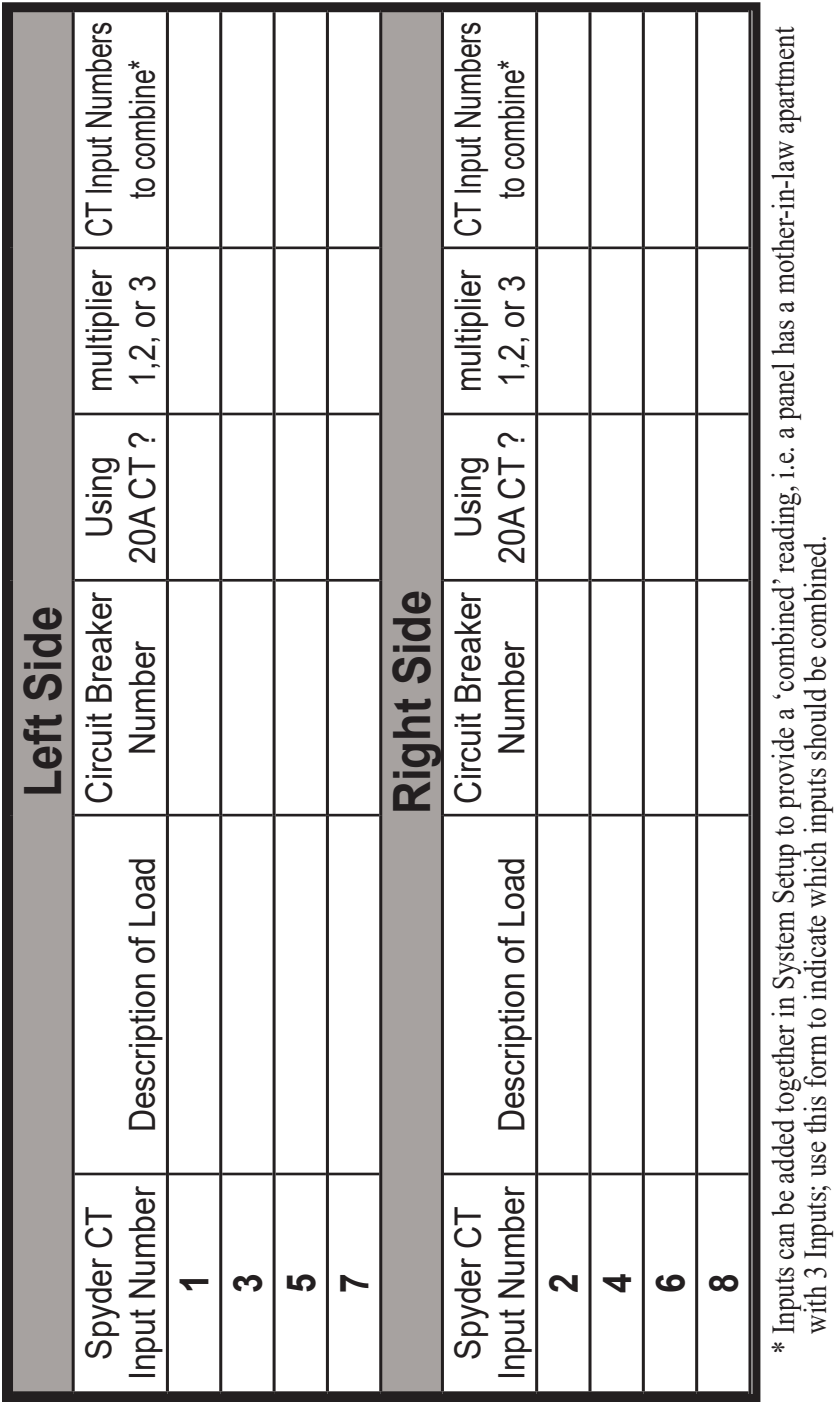

**I n s t a l l a t i o n I n s t r u c t i o n s** FOR **T E D S p y de r**

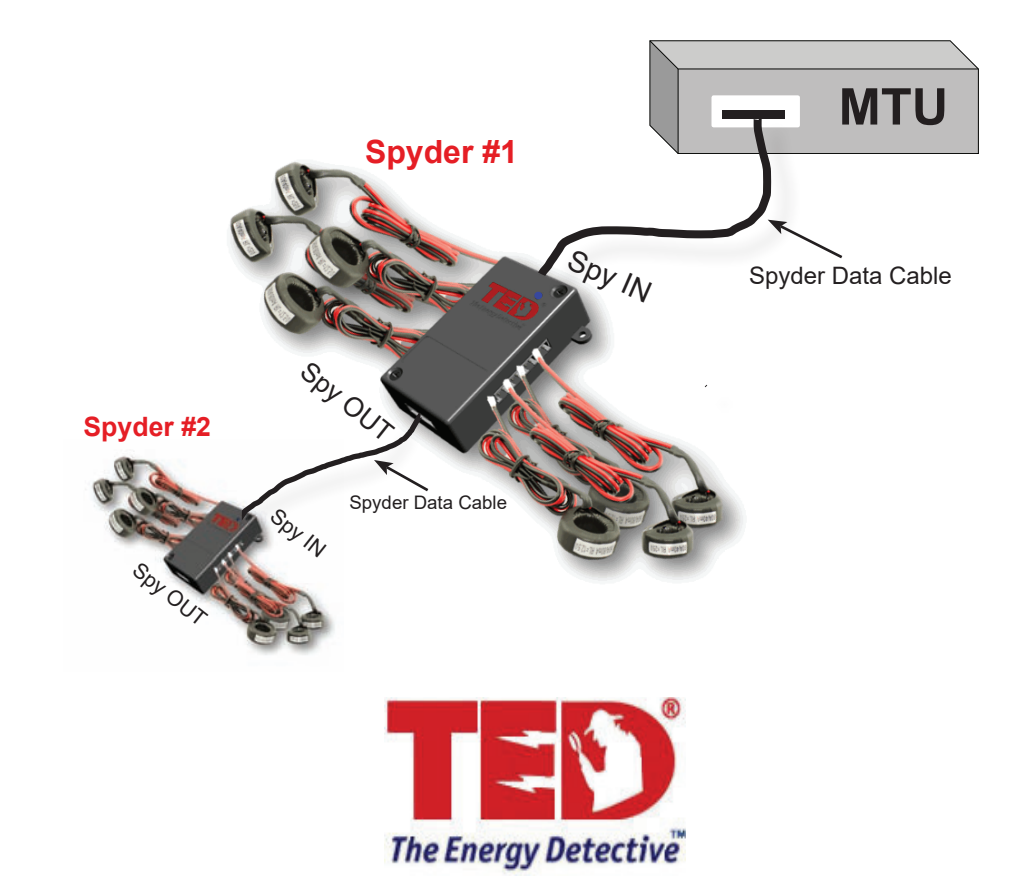

with 3 Inputs; use this form to indicate which inputs should be combined.

## **Safety Warning**

TED SPYDER is a low voltage device. However, as the Spyder is installed in the service panel, only qualified electrical professionals or persons trained in the electrical hazards associated with electrical installations should proceed with installation.

**Tools needed:** screwdriver, flashlight, double-sided tape for attaching to panel (if allowed by Code in your area)

# Installation Procedure

**Safety warning:** Turn the main breaker OFF

- 1. Remove power from the MTU by disconnecting/unplugging grey power cable from the MTU.
- 2. Connect either end of the Spyder data cable to the data port on the MTU, then to the port marked "SPY IN" on the Spyder. See page 1 (cover) for diagram.
- 3. Choose the circuit to be monitored.
- 4. Note the amperage of the circuit breaker and verify Spyder CT has a rating equal-to-or-greater than the circuit being measured.

Amperage of CT can be found on sticker attached to each CT (Note: 20A and 60A CTs are identical in size...be careful to use correct CT for identified circuit)

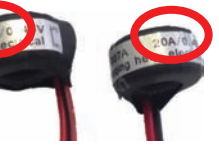

- 5. Turn off the breaker for the circuit to be measured.
- 6. Loosen screw and remove wire from circuit breaker.
- 7. Slide CT onto wire. Orientation of CT does not matter.
- 8. Reinsert wire into breaker and tighten screw.
- 9. **(IMPORTANT)** Determine the type load to be measured.
	- **a.** In the case of 2-phase or 3-phase loads that are *not* balanced, you will need to install a CT over each power wire. For example: a subpanel. You would need to install one CT over each phase wire.
	- **b.** In the case of a balanced load, (for example: a motor or heater), you can simply install one CT over any of the power wires and apply a multiplier of 2 or 3 (select '3' if 3-phase) in the Footprints Spyder setup.
- **c.** On a 2- or 3-pole breaker, **do not** place multiple conductors through 1 CT.
- 10. Repeat for all circuits to be measured.
- 11. Connect each CT to a Spyder Input. Note the Input labels on the following page for use in Spyder software setup.
- (You may connect up to 2 Spyders to each MTU)
	- a. Connect second data cable from "SPY OUT" of first Spyder to "SPY IN" of second Spyder.
	- b. Repeat the steps above for connecting the CTs from the circuits to the second Spyder.
- 12. Verify power cable and data cables are securely connected to MTU and Spyder.
- 13. Turn all power back on.

NOTE 1. You don't have to use all 8 CTs.

NOTE 2. The Spyder Software will allow you to add Spyder CT inputs together to get a total. For example, if you want to add your HVAC compressor-circuit with the Air Handler-circuit to get a total for your HVAC system, you can. This will be done during Spyder Setup in Footprints.

### **Inputs 1, 3, 5, 7 on the left side Inputs 2, 4, 6, 8 on the right side**

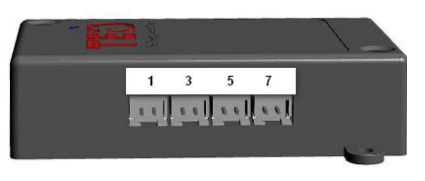

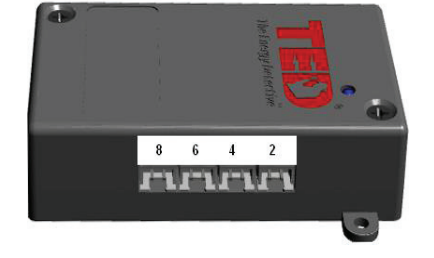

# Spyder Setup in TED Footprints

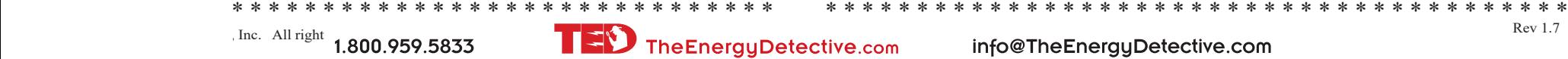